- 1. Pomocí programu CHROMAS (http://www.technelysium.com.au/) otevřete a upravte elektroforetogramy 2 sekvencí (soubory 3a.abi, 3b.abi, které jsou k dispozici ke stažení v zadání úloh). Proveďte export do formátu FASTA
- 2. Pomocí programu BLAST pro 2 sekvence stanovte homologii dvou výše získaných sekvencí, vyhledejte překrývající se oblast a pokuste se spojit obě sekvence do jediné souvislé sekvence, kterou uložte ve formátu fasta.
- 3. Pomocí programů BLAST srovnejte sekvence s databázemi za účelem jejich podrobnější identifikace. Výsledky srovnání zpracujte např. formou tabulky, která bude obsahovat následující údaje:

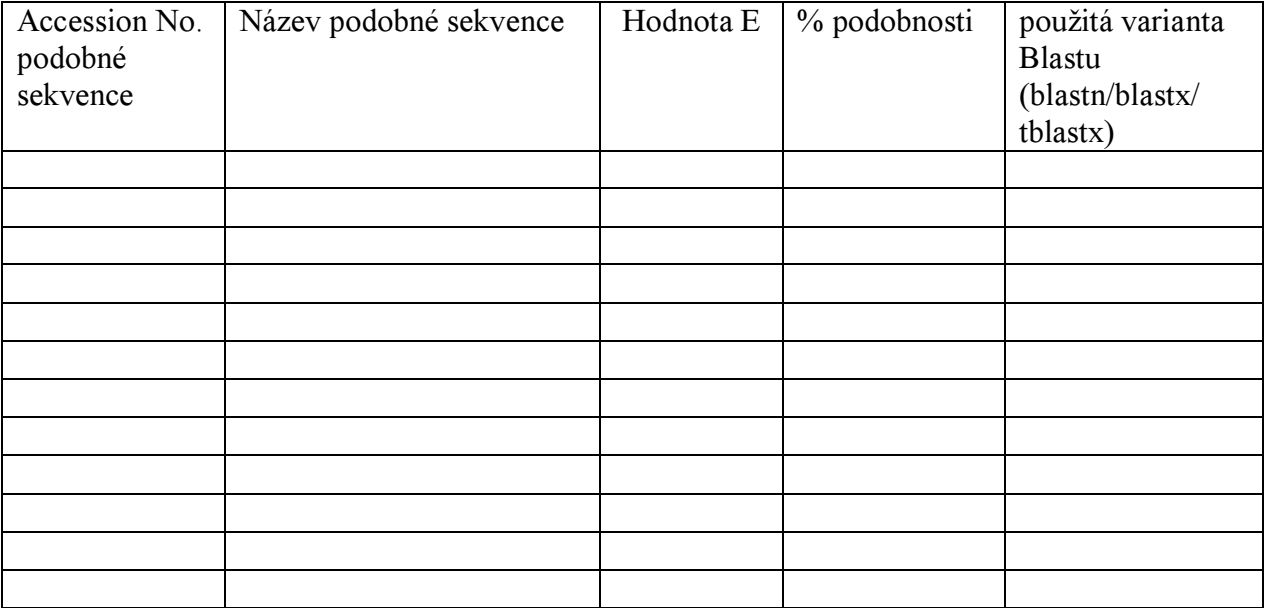